## **Instructions to present your work on the electronic posterboards**

No more tubes to carry! Just bring your USB keys for your poster presentation.

The 3rd Congress on the EPH/Ephrins System will provide electronic posterboards for the poster session.

The electronic posterboards are just 45" tall touch screen (45"x 23.5" 16:9 vertical ratio) computers, like a giant iPad. You can enlarge, shrink, or turn the pages with your fingers.

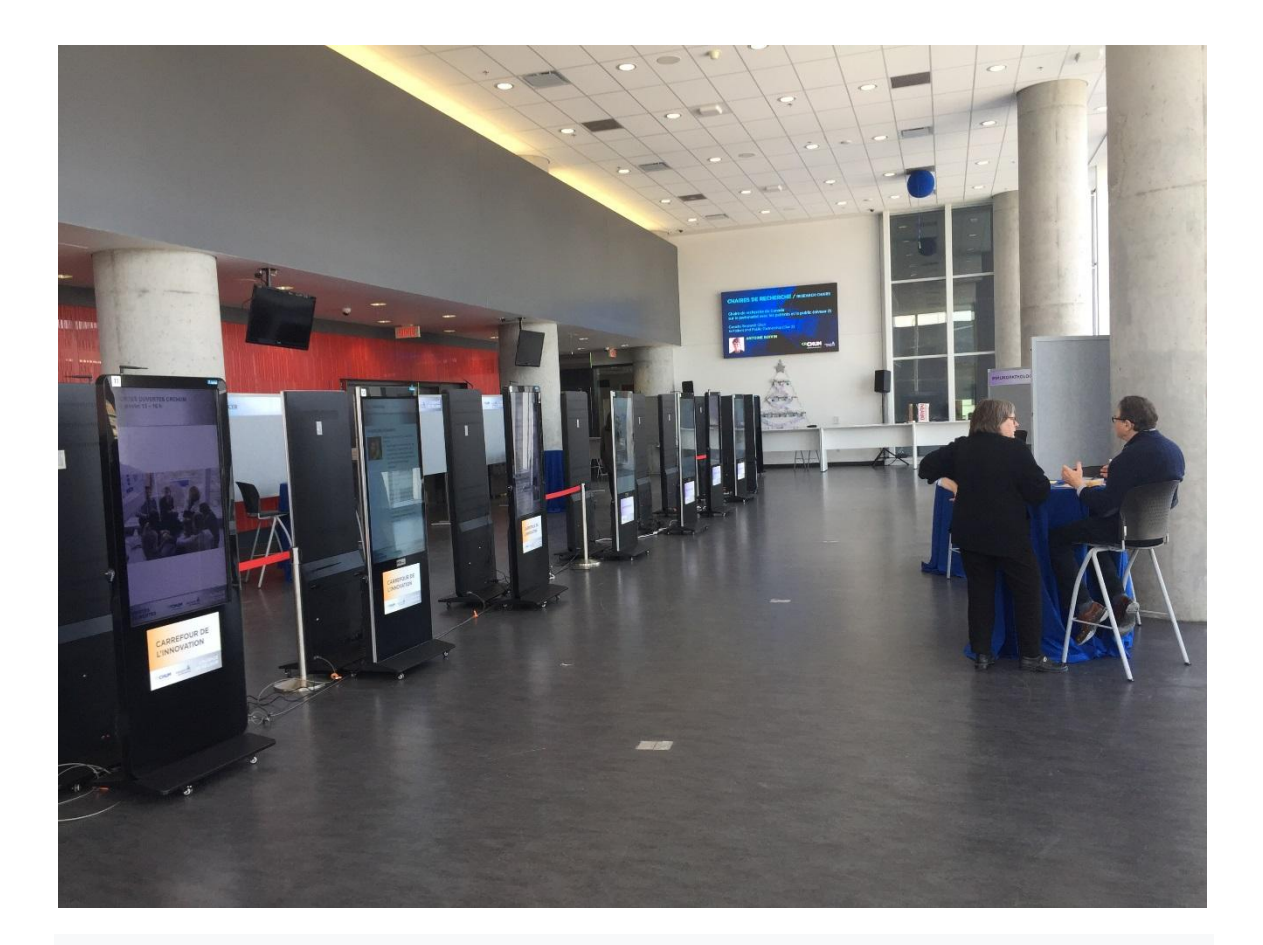

The following relevant software has been installed in the electronic board:

Windows 10 Microsoft Office 2013 (Word-Excel-PowerPoint-Publisher) (Excluding Outlook and Access) Adobe Acrobat PDF Reader AntiVirus Trend Micro Office Scan

## **Instructions for the preparation and presentation of your posters**

1. Please make your posters in Powerpoint at the 16:9 (vertical : horizontal) ratio, to maximally use the screen space.

2. You could make your presentation on one page or multiple pages. You could put all your content first on one page as your home page, just like what you do for a paper poster. This home page could be followed by multiple additional pages providing more details to your heart's content. This way, the viewers could have a glance at all the content on your home page, and if they are interested, they could either enlarge the area on the home page or flip through the rest pages. Of course, you could also put your title and abstract on the first page, and let the viewers flip through the rest pages. The advantage of the latter way is that the lettering of your poster will be very big and legible from afar.

3. Each board has a number at the upper left corner. You will be given a number that corresponds to a board for your poster presentation.

4. In the morning (7:30-8:15 am) of June 1 before the conference starts, bring your USB key to install your poster on the board.

5. It is a touchscreen computer so you can operate it with your fingers on the screen without a keyboard or mouse. There is a USB port on the side of the board. Please insert your USB key into the USB port and the content of your USB memory card will automatically appear on the screen.

The operating system and Powerpoint are in French. You might need to know a few French words but you can guess them out if you don't.

You can COPY (COPIER) your file and PASTE (COLLER) your file onto the desktop of the screen by pressing your fingers on your file on the screen. If you prefer, you could leave your USB key inserted so you do not need to copy your file onto the desktop.

You can then open your file by tapping your file, just like what you do with your touchscreen computer.

Once your Powerpoint file is open, you can tap the projector sign at the bottom toolbar. Your presentation will be in the full-screen slideshow mode. Alternatively, you can go to SLIDESHOW (DIAPORAMA) in the top toolbar, and select FROM THE BEGINNING (A PARTIR DU DEBUT). You will also get into the slideshow mode.

To exit the slideshow mode, just press the screen for 1 second, and a toolbar will appear. You can select the sign for closing the slideshow.

6. Leave your first page on the screen and pray for a lot of viewers during the lunch hour.

7. If you feel necessary, you could go and delete your file from the board at the end of the day. Press your file with your finger for 1 second, and select DELETE (SUPPRIME).

Have fun!!!